1.Bitget登陆方式

Bitget提供了两种登陆方式:一种是通过手机号码登陆,另一种是通过邮箱地址登 陆。用户可以根据自己的习惯选择不同的登陆方式,并且可以在设置中随时更改登 陆信息。

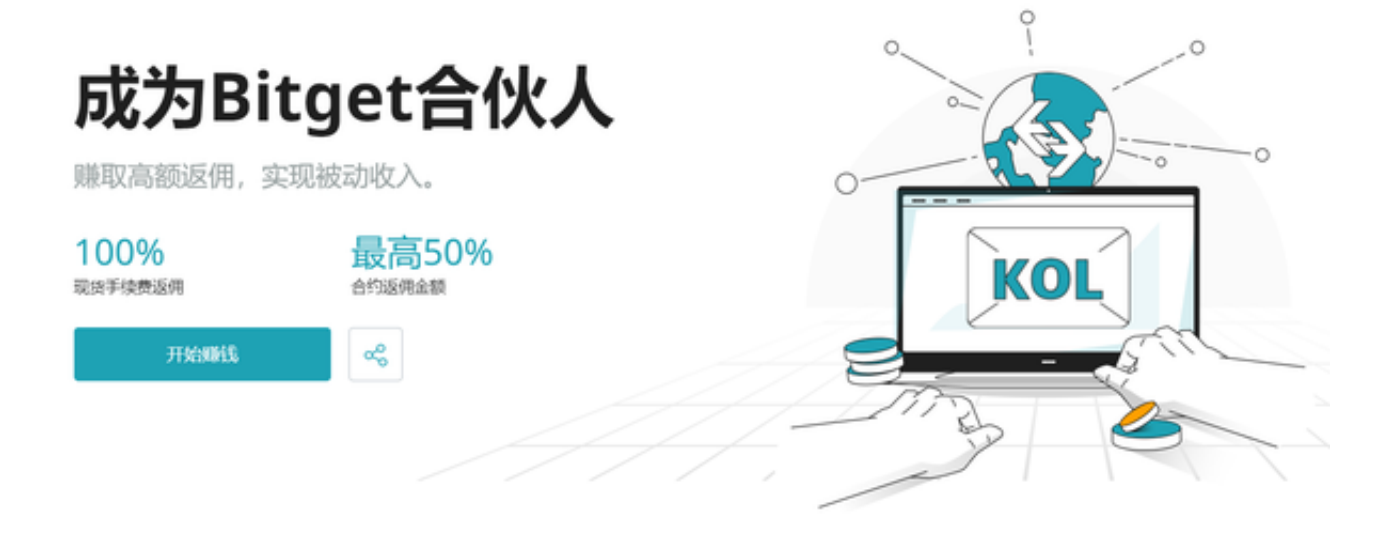

2.Bitget登陆步骤

用户登陆Bitget的步骤如下:

Bitget怎么登陆

步骤1:在浏览器中输入Bitget网址。

步骤2:点击"登陆"按钮,选择登陆方式。

Bitget怎么登陆

步骤3:根据提示输入手机号码或者邮箱地址与密码,点击"登陆"按钮。

步骤4:如果是第一次登陆,则需要进行谷歌验证或短信验证。

步骤5:登陆成功后,可以进行交易或钱包操作。

Bitget的安全措施包括:

1.身份验证

 当用户注册并使用交易所时,Bitget会要求许多个人身份证明信息,比如身份证、 手机号码等。所有的这些信息都是为了验证用户的身份,以防止剽窃以及进行欺诈 性活动。

2.防盗窃措施

 Bitget采用了多重安全措施来保护用户账户的安全,比如二次验证和Google身份 验证器等。

3.安全存储

 Bitget采用了多种安全的存储方式来确保用户的数字货币资产安全。交易所采用了 冷钱包存储,所有存储于Bitget平台上的数字货币都被存储在离线设备上,不便于 网络攻击。此外,平台也为用户提供多重签名功能以确保账户安全。

用户需时刻保持警觉,避免接受来路不明的消息或邮件。养成数字货币交易相关 知识的学习,了解欺诈行为的特征和预防措施,以防止欺诈行为发生。

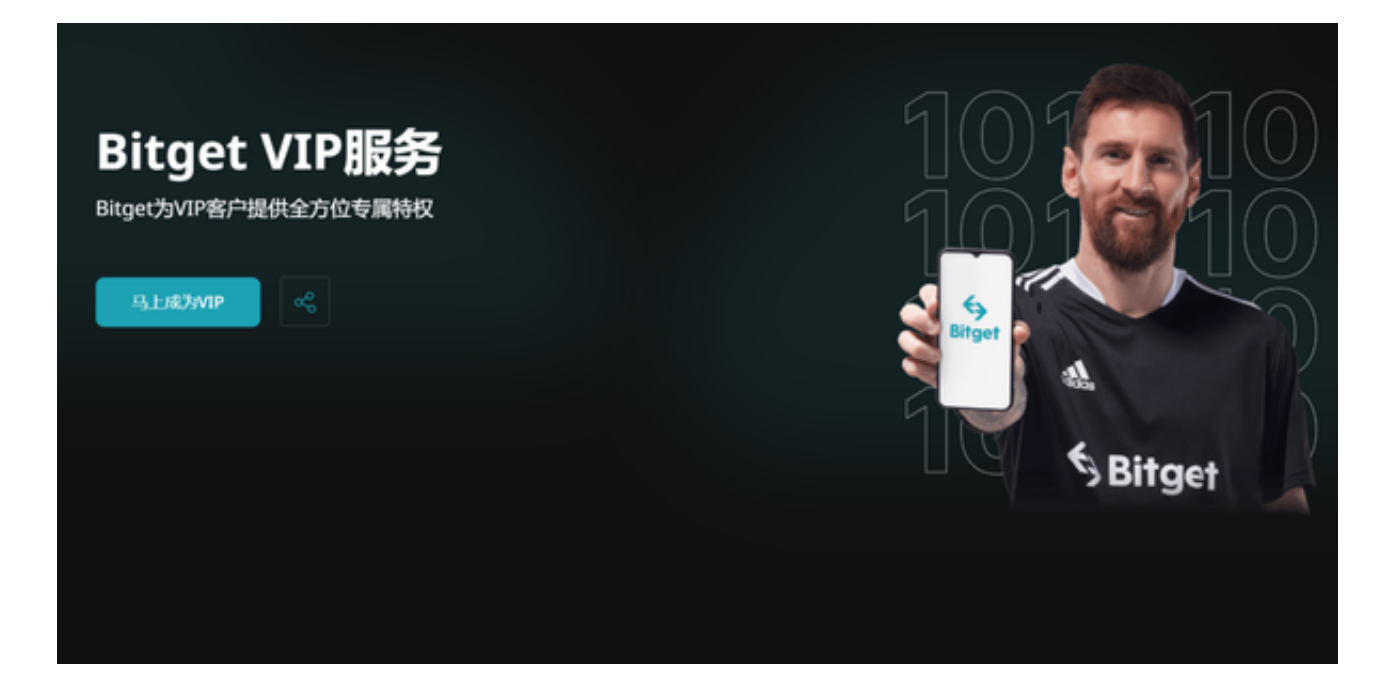

用户应定期审查其账户, 查看账户交易历史记录, 比对虚假账单和盗窃行为, 及 时感知账户情况,发现账户异常。

 加密货币交易所的安全性极其重要。对于Bitget交易所来说,其安全措施得到了广 泛的认可,因此它是一个相当安全的数字货币交易平台。但用户也有责任保证自己 的账户安全,遵循正确的交易操作流程,加强账户密码和安全身份验证,定期审查 账户交易历史记录,以确保账户的安全性和数字货币资产的稳定。